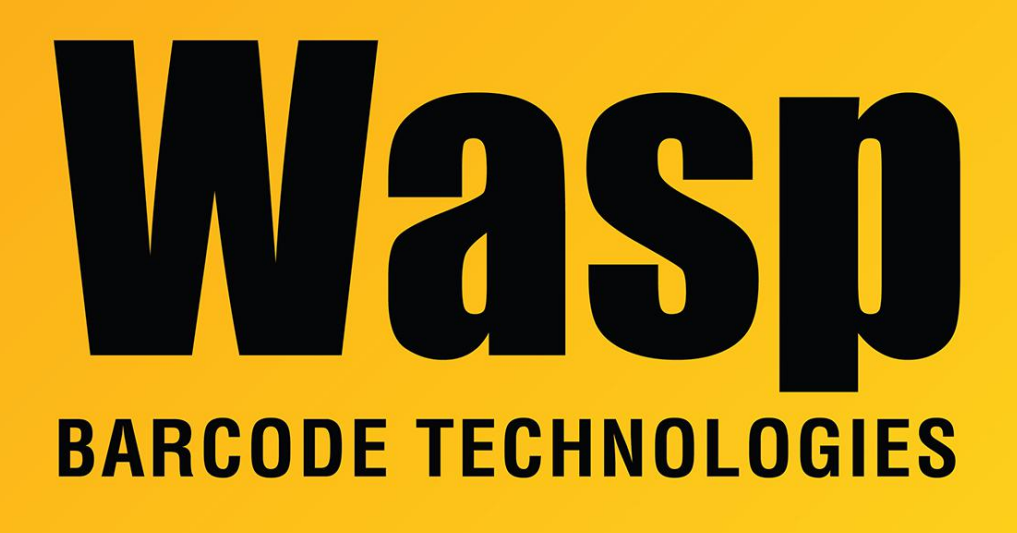

[Portal](https://support.waspbarcode.com/) > [Knowledgebase](https://support.waspbarcode.com/kb) > [Software](https://support.waspbarcode.com/kb/software) > [Labeler](https://support.waspbarcode.com/kb/labeler) > [Version 7 >](https://support.waspbarcode.com/kb/version-7-3) [Documentation](https://support.waspbarcode.com/kb/documentation-4) > [Labeler v7:](https://support.waspbarcode.com/kb/articles/labeler-v7-tutorial-videos) [Tutorial videos](https://support.waspbarcode.com/kb/articles/labeler-v7-tutorial-videos)

Labeler v7: Tutorial videos

Scott Leonard - 2024-06-19 - in [Documentation](https://support.waspbarcode.com/kb/documentation-4)

Here are links to tutorial videos for frequently used features in Labeler v7.

Getting Started with WaspLabeler + 2D: <https://waspbarcode-1.wistia.com/medias/idit32nuke>

Register WaspLabeler + 2D <https://waspbarcode-1.wistia.com/medias/ngk339sngx>

Create Static Labels <https://waspbarcode-1.wistia.com/medias/q94w0z8o51>

Creating a Custom Label <https://waspbarcode-1.wistia.com/medias/09tcsrsu27>

Design Your Own Label<https://waspbarcode-1.wistia.com/medias/fq2kh6p6jr>

Create Serialized Labels<https://waspbarcode-1.wistia.com/medias/bl39k74o1q>

Create a QR code <https://waspbarcode-1.wistia.com/medias/7jgfpuasa1> Create Enumerated Labels<https://waspbarcode-1.wistia.com/medias/48bjprojok> Prompt at Print <https://waspbarcode-1.wistia.com/medias/piilhz2xn1> Bind a Data Source <https://waspbarcode-1.wistia.com/medias/gr90gkfx4b> Concatenate Data <https://waspbarcode-1.wistia.com/medias/ffthf9ipjm> Link to SQL <https://waspbarcode-1.wistia.com/medias/7bniwshzn3> Join Tables <https://waspbarcode-1.wistia.com/medias/0lkc9ddftk> Formatting <https://waspbarcode-1.wistia.com/medias/web7ensx18> Wasp Database<https://waspbarcode-1.wistia.com/medias/7kq8tk2jid>